## Uređivanje licence (paketa)

Poslednja izmena 23/03/2020 12:02 pm CET

Licence Minimax Poslovanje su namenjene pristupu do određene organzacije za preduzeća koja su se odlučila da rade bez knjigovodstvenog dela ili su u vezi sa spoljnom knjigovodstvenom agencijom.

Licence može odrediti samo**Administrator pretplatnika.**

1. U meniju kliknemo na ikonicu "čovečuljka" i odaberemo **Paketi.**

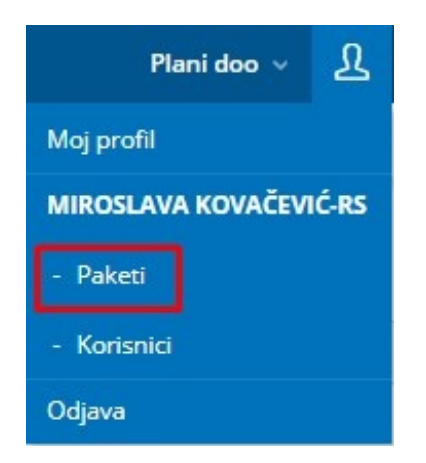

2. Idemo na opciju **Uređivanje paketa.**

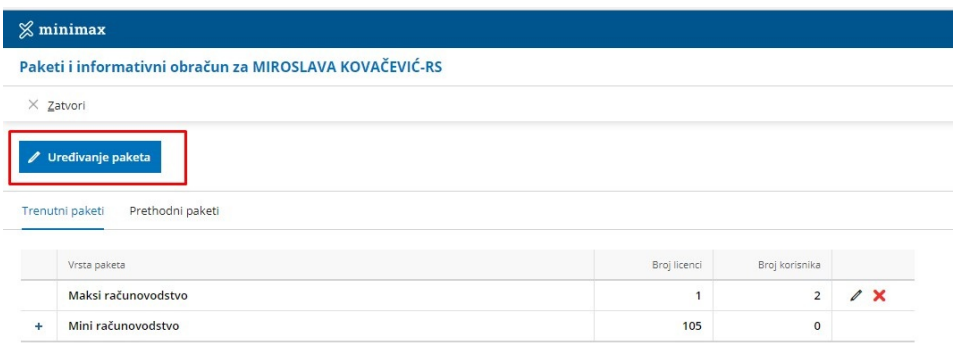

3. Sada kažemo da**Želimo da uredimo paket organizacije**. I *odaberemo koje organizacije* kao što je ovde odabrano More doo i klik na **Napred.**

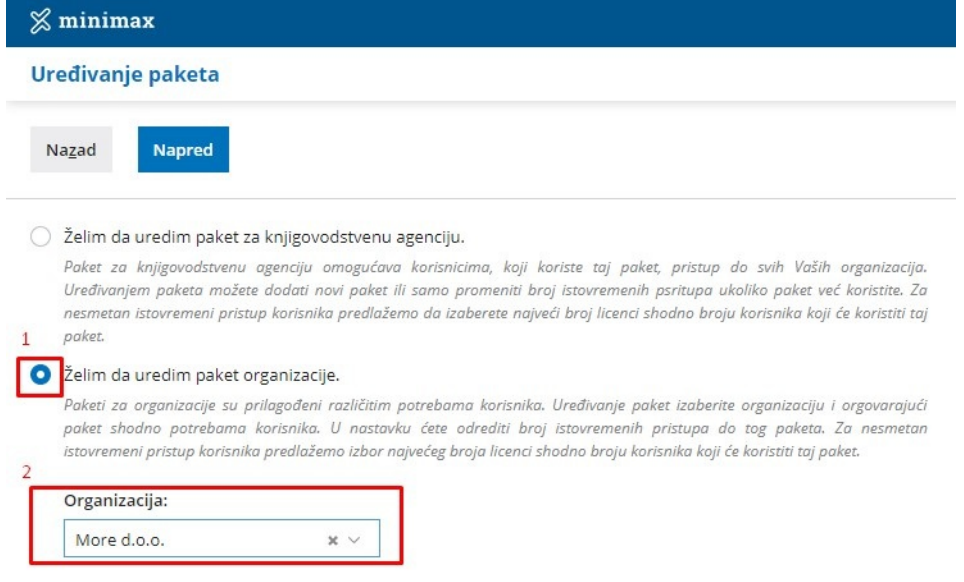

4. Dobijamo mogućnost da uredimo za našu organizaciju koliko licenci će imati, sa osnovnim paketom ima jednu- to znači samo jedan istovremeni pristup, a ako štikliramo **Broj dodatni pristupa** možemo dodati još licenci. Ako je ta opcija štiklirana- broj licenci se **obavezno** povećava a to povećava mesečnu pretplatu.

Na ovom koraku možemo da promenimo i vrstu paketa.

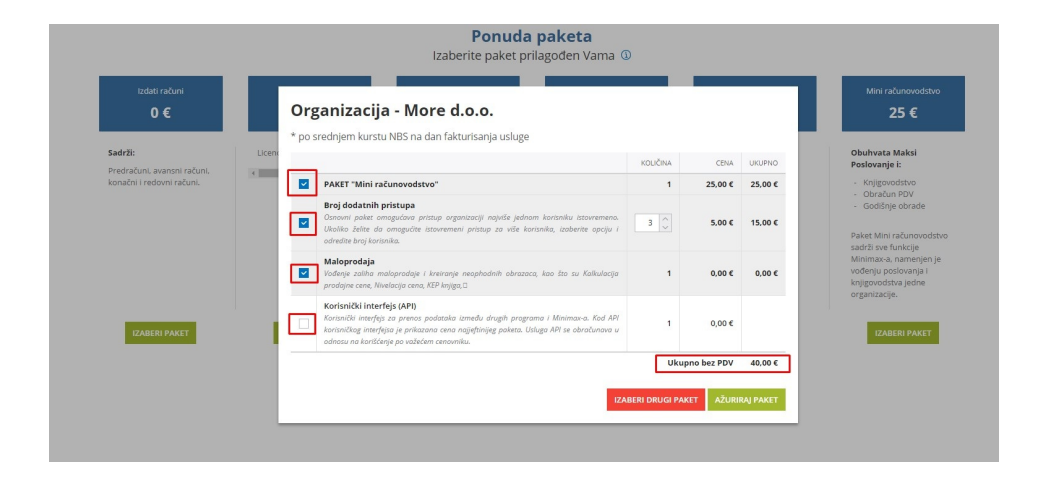

Kada smo odredili broj licenci (povećali ili smanjili) ili odabrali neki drugi paket, da bi odabir bio evidentiran potrebno je kliknuti na **Ažuriraj paket.**